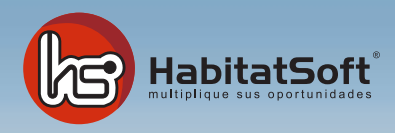

# Gestión de Llamadas

# Funcionamiento del módulo de llamadas

Con este módulo podrá llevar el control de las llamadas que reciba en su inmobiliaria, tanto las entrantes como las salientes.

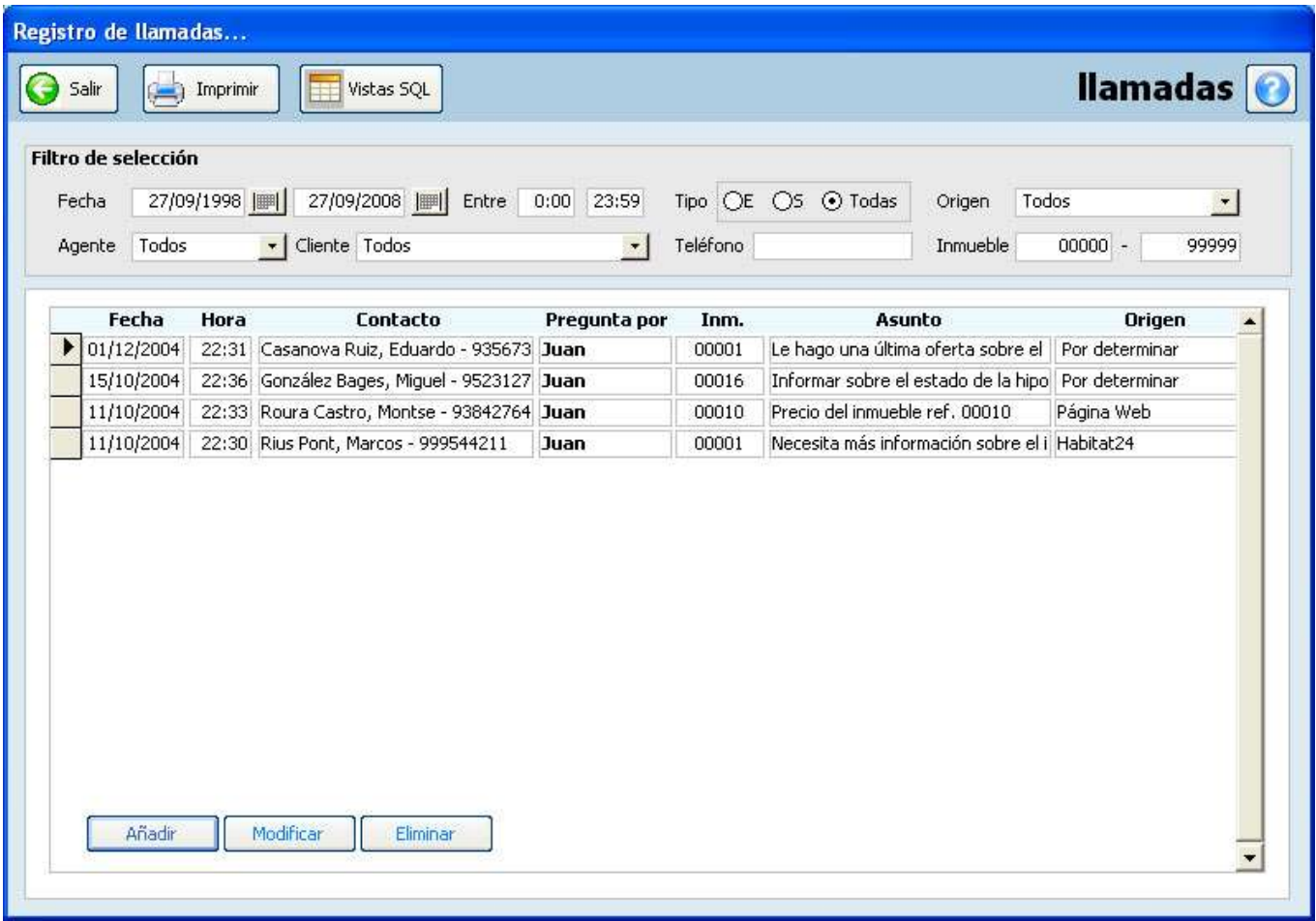

## **Añadir llamada**

Para añadir una llamada pulse el botón añadir y rellene la ficha, indicando el cliente que realiza la llamada, por quien pregunta, el asunto y el inmueble por el que pregunta (si procede).

Además podrá marcar la casilla "Enviar mensaje al agente" y dicho mensaje será enviado al módulo de mensajes del agente. Ver Módulo de mensajes. Si el agente está fuera de la oficina puede enviar el mensaje a través de SMS marcando la opción "Enviar SMS"

También podrá añadir llamadas directamente desde los módulos de clientes, inmuebles, demandas y operaciones, pulsando con el botón derecho del ratón encima de la ficha del cliente, inmueble, demanda u operación.

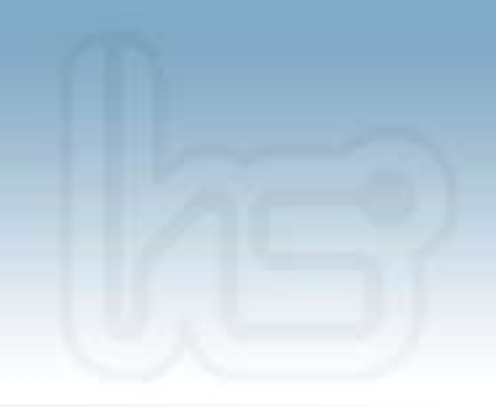

### **Eliminar una llamada**

Seleccione la llamada y pulse el botón Eliminar

#### **Modificar una llamada**

Con esta opción podrá modificar los datos de la llamada, teniendo la posibilidad de añadir una nueva demanda a partir de los datos ya introducidos.

Pulse "Añadir demanda" y se abrirá el asistente para dar de alta una nueva demanda.

Una vez cumplimentados los campos tendrá la posibilidad de hacer un primer filtrado de la misma para comprobar si dispone en cartera de algún inmueble que coincida con las necesidades del cliente.

Si ya existe una demanda relacionada con la llamada, se le mostrará la opción "Modificar demanda".

#### **Imprimir listados**

Dispone de diferentes listados para extraer resúmenes e informes.

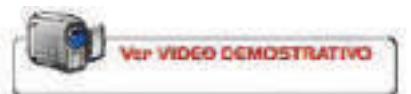